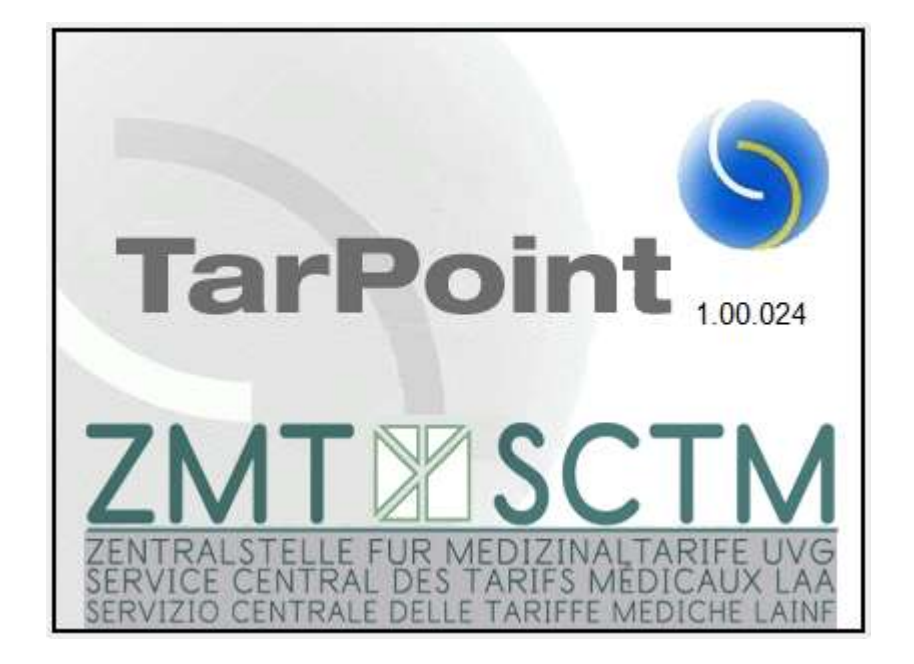

## Anleitung für die Installation des TarPoint 11.12.2017

## Achtung

- Falls der TarPoint bereits installiert sein sollte, dann muss der Prozess zweimal durchlaufen werden. 1. **Achtung<br>1. Peach of The Action Sciller**<br>1. Der Link deinstalliert die bestehende Installation<br>1. Der Link deinstalliert die bestehende Installation<br>1. Der Link installiert eine neue Installation **2. ACNTUNG**<br>2. Palls der TarPoint bereits installiert sein<br>2. Der Link deinstalliert die bestehende Installation<br>2. Der Link installiert eine neue Installation
	-
	-

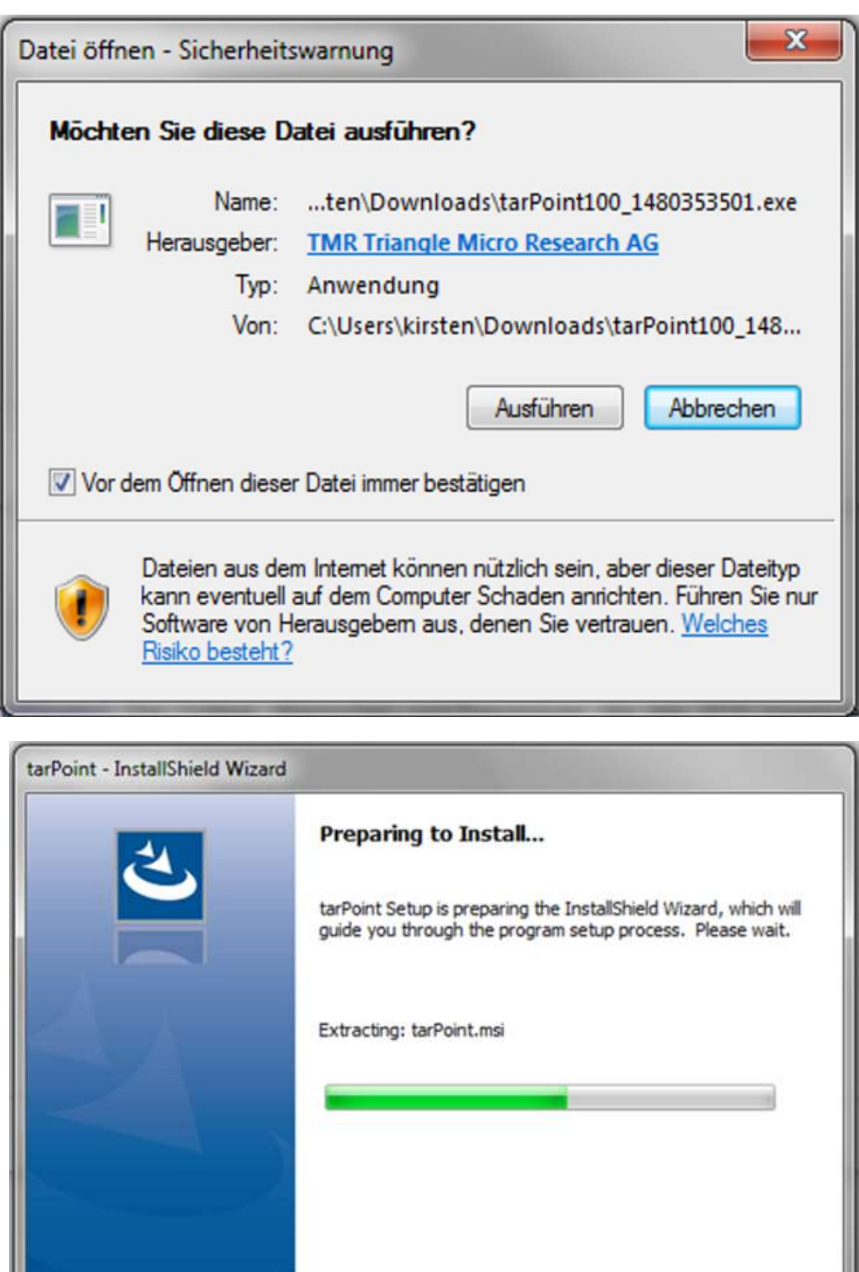

Cancel

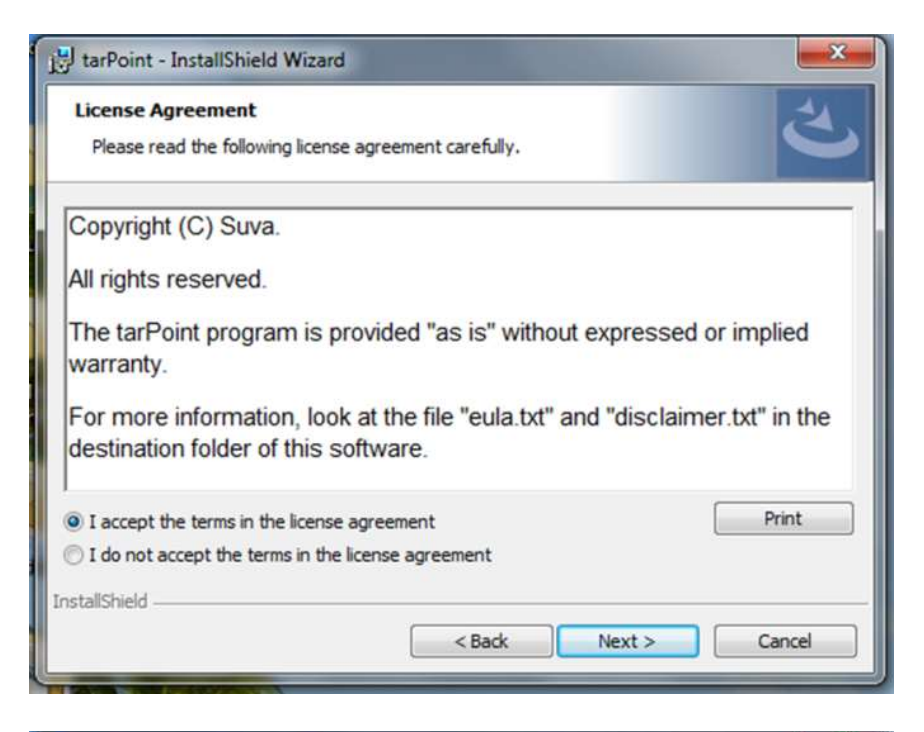

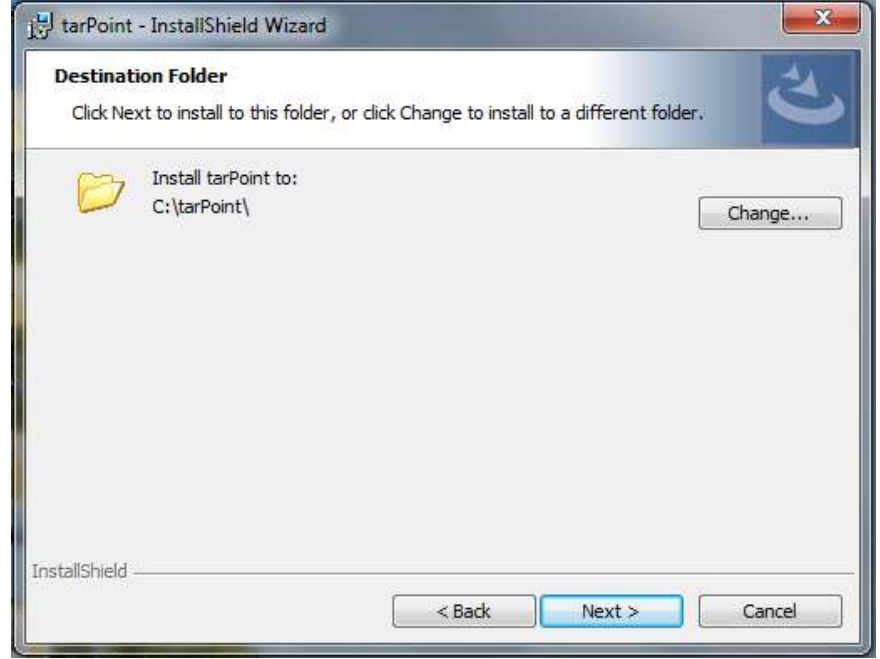

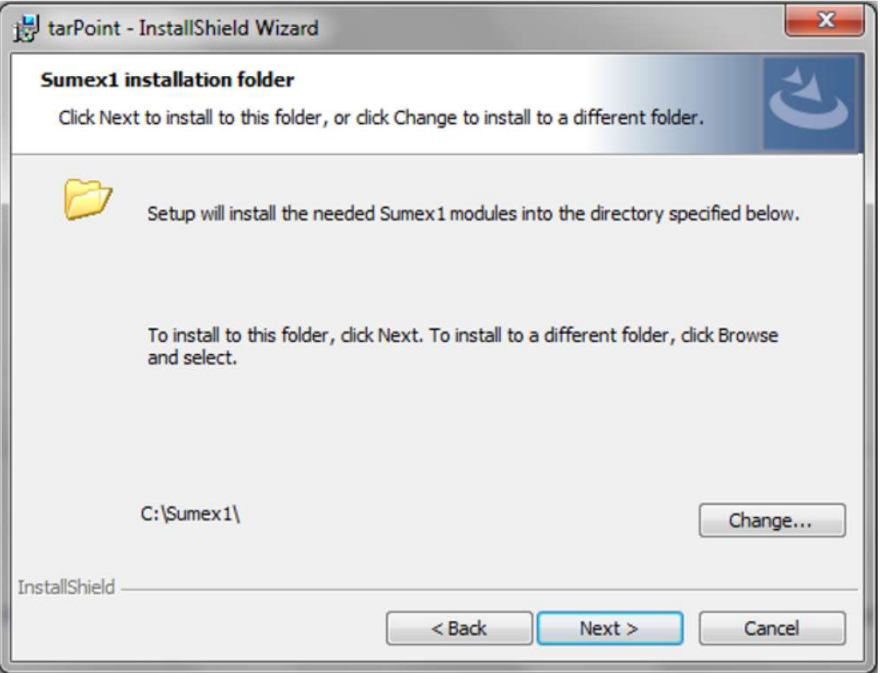

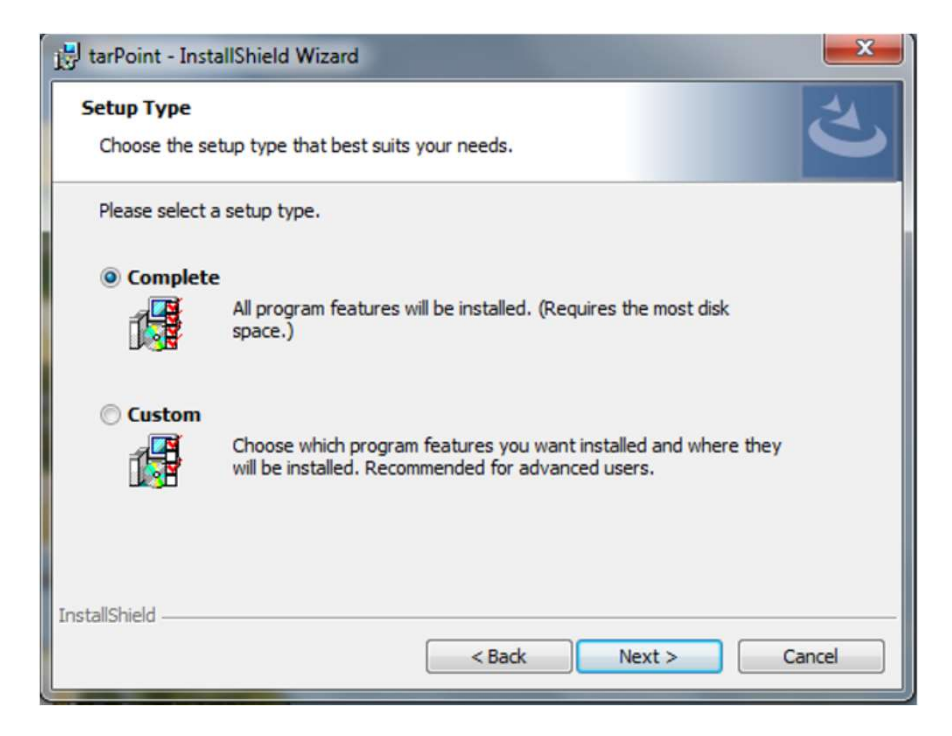

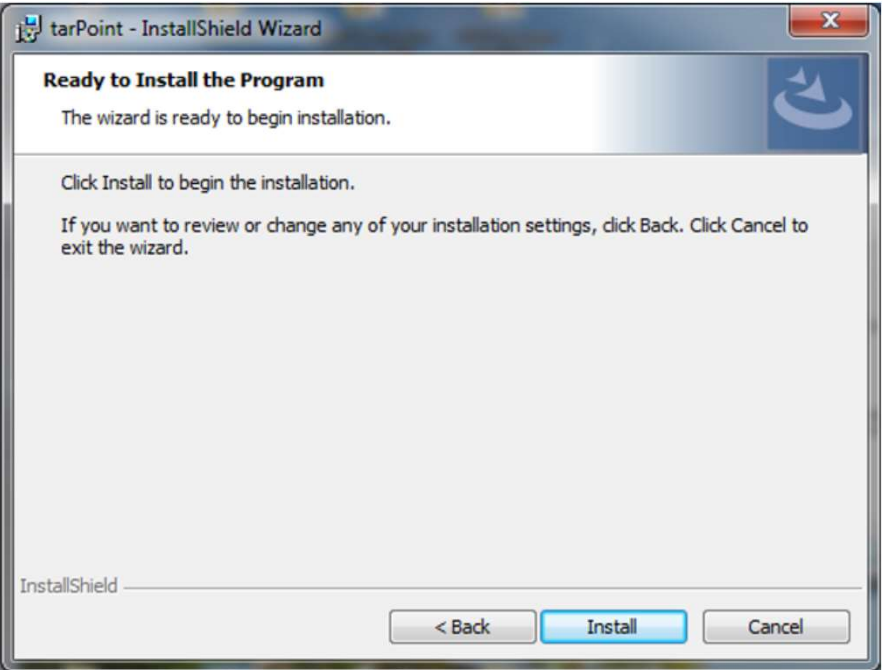

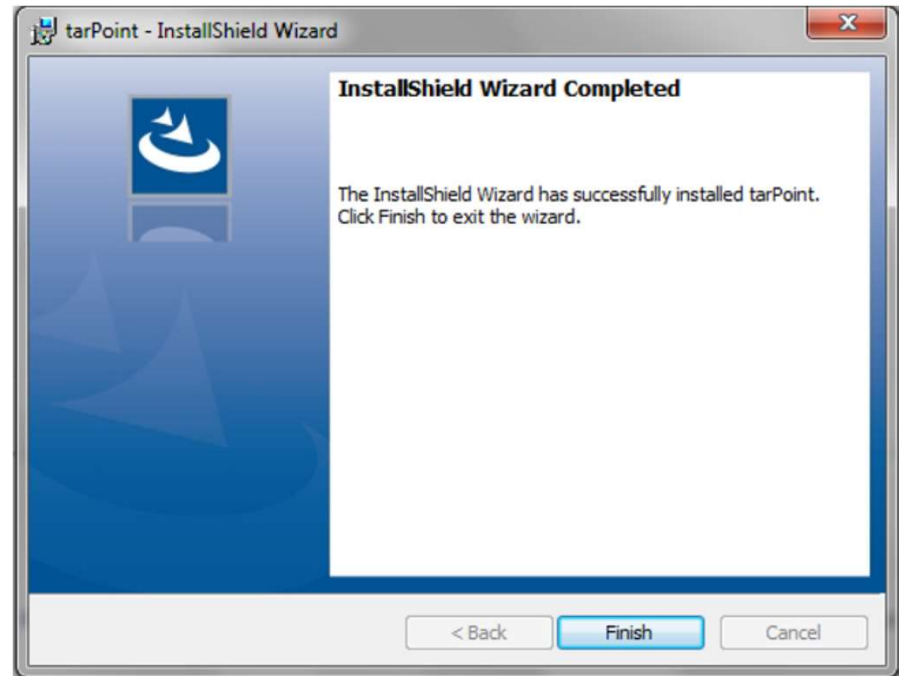

## DIRECTORIES: Sumex 1 & TarPoint

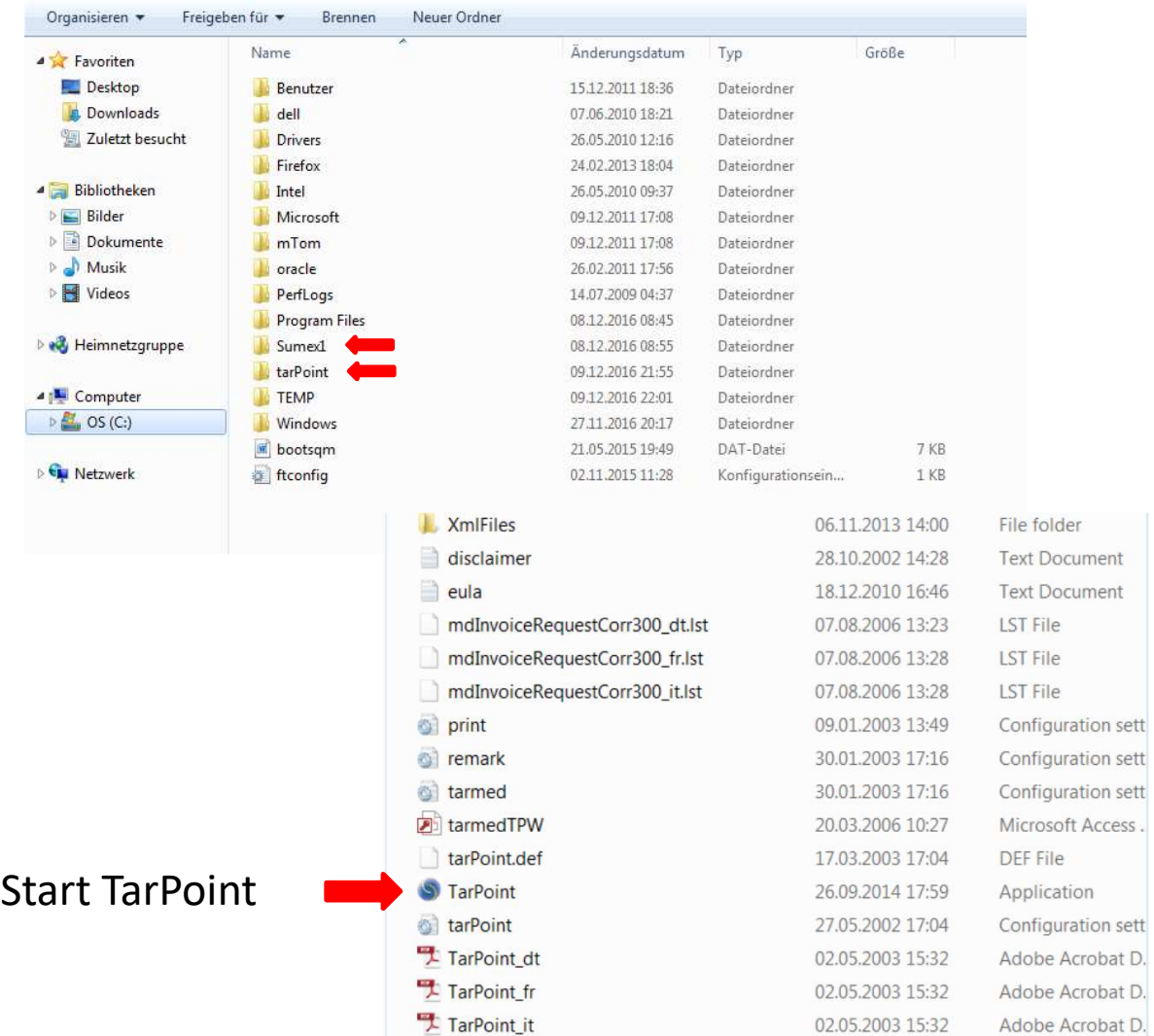